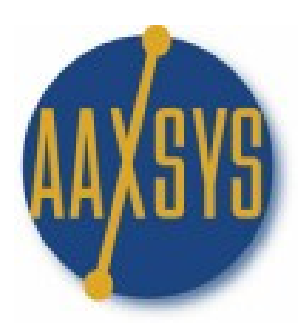

# THE **CLIENT-GUEST**

# **CONTROL**

# PANEL

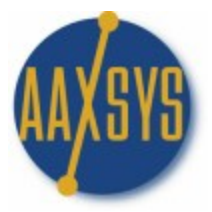

# **THE CLIENT CONTROL PANEL**

Seven Sub Panels – each with a variety of applications

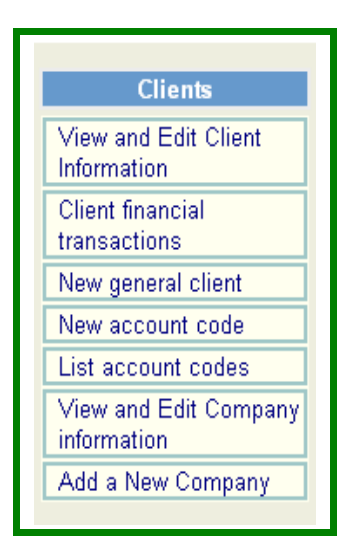

- 1. View & Edit Client (Guest) information
	- a. One of the most used menus
	- b. Financial records for All clients
- 2. Client Financial Transactions supports Download options into accounting Packages
- 3. New General Client
	- a. Detailed screen for Invoicing outside clients
	- b. Operates invoices without reservations
- 4. New & List Account Codes is simply one more option to "group" clients into specific categories
- 5. Add & View & Edit Company information
	- a. To retain marketing records on ALL preferred customers
	- b. Allows inputting reservations instantly
	- c. Keeps ALL reservations with that preferred company

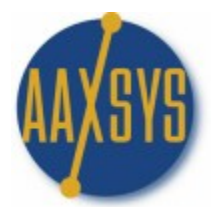

# **THE CLIENT SELECTION PAGE**

Various 'Sort' Options for Client Financial information

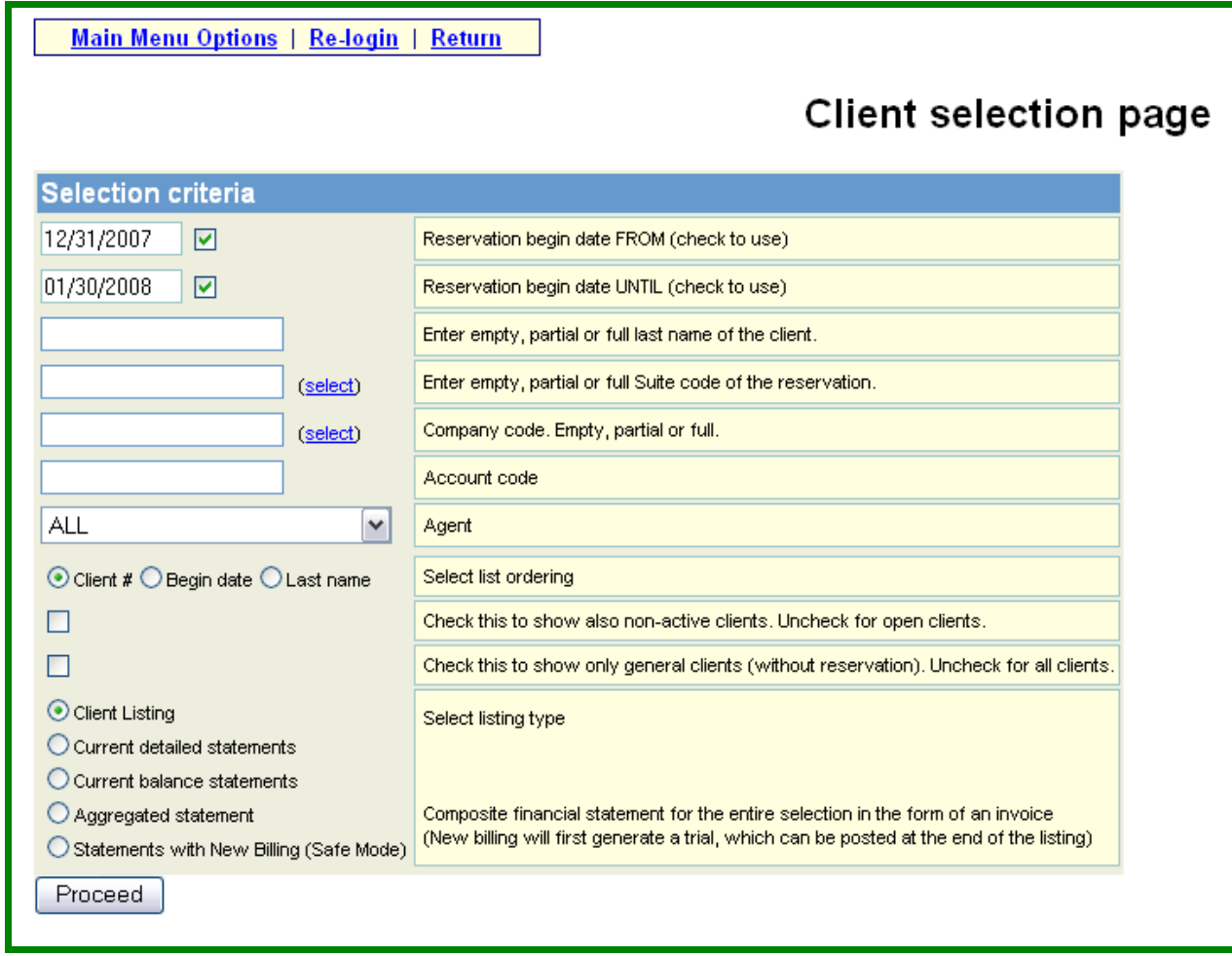

Select any date range or 'uncheck' for ALL reservations Sort by

Client # (Different from Reservation Number)

Begin date or Last Name View & Edit "closed out" client (guest) records View & Edit General Clients – Clients without reservations Detailed client financial statements Current balance statements (Ageing at a glance) Aggregated statements (Cost Code report for reporting purposes) Statements with New Billing (Safe Mode) \*\*\* Aaxsys Central BILLING Module

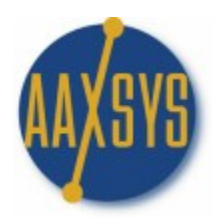

### **CLIENT LISTING PAGE**

Client Query Results

Main Menu Options | Re-login | Return

#### **Client query results**

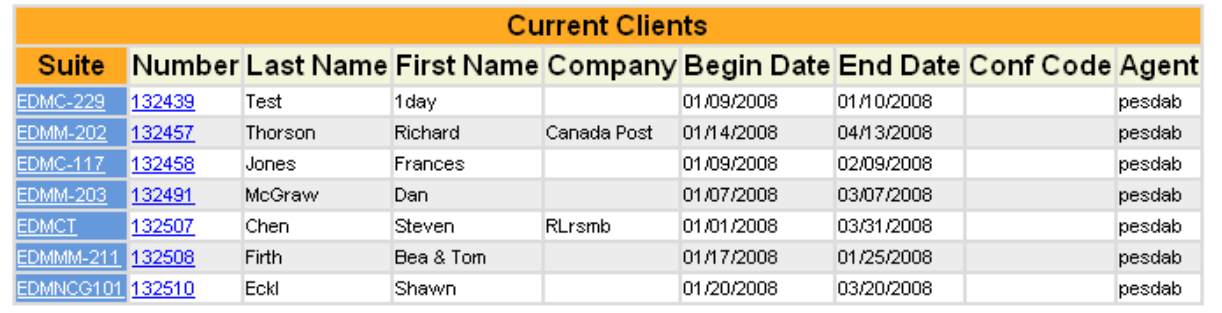

- 1. Simple Listing of clients
	- a. Active or Closed
	- b. General or with Reservations
- 2. Click through to View
	- a. Client Detail
	- b. Unit Detail
- 3. Displays line item information
	- a. Reservation agent
	- b. Company Codes
	- c. Begin & End date

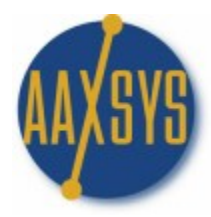

# **JOURNAL OF CLIENT FINANCIAL STATEMENTS**

View all financial Details for every client

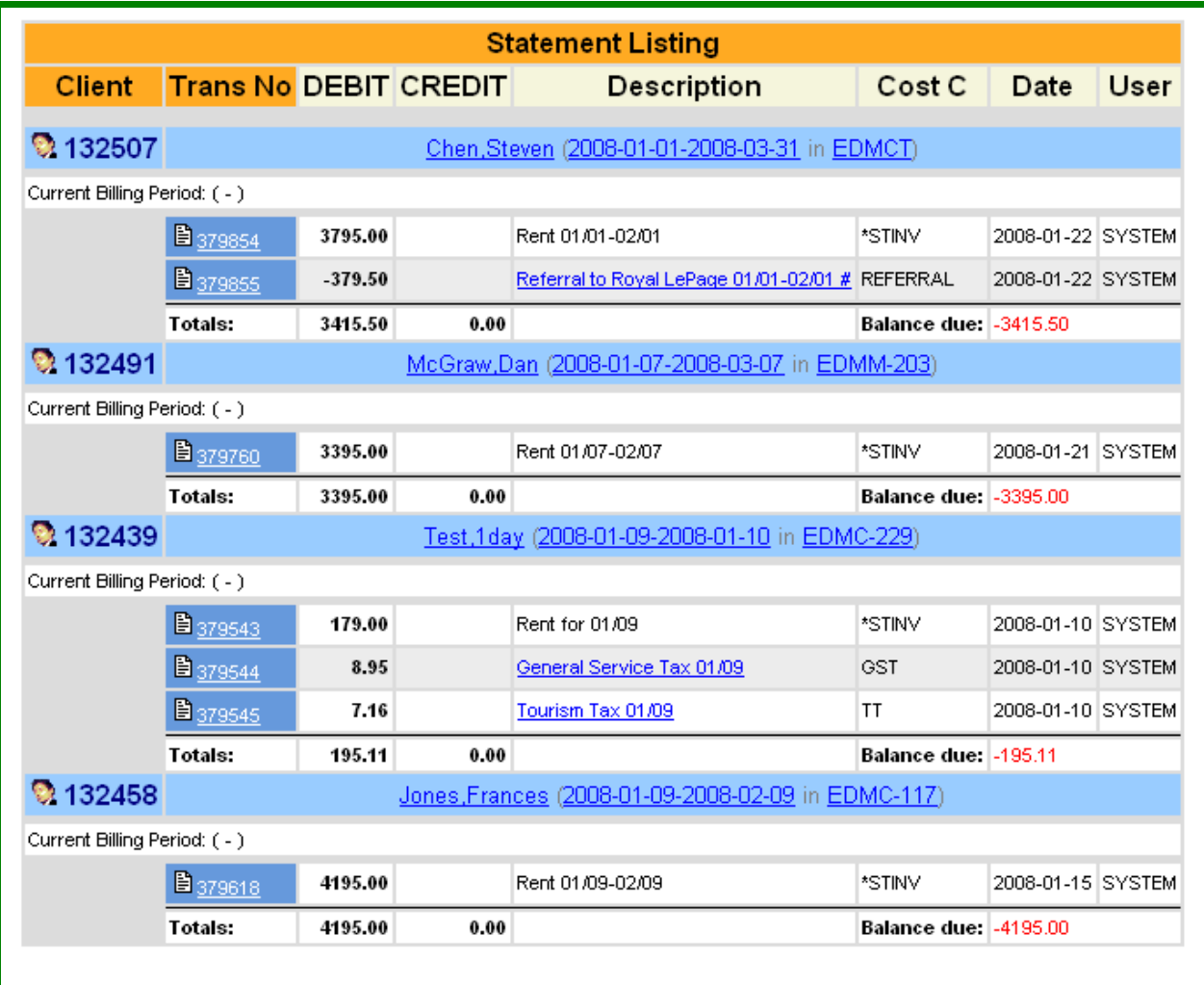

#### Grand totals: Debit: 11200.61 Credit: 0.00 Balance: -11200.61

- 1. Aaxsys TOTALS all viewed transactions
- 2. Click through to all Information detail
	- a. Additional Rate Detail for taxes or extra charges
	- b. The exact Transaction Number to edit or delete
	- c. View detailed Client information
	- d. View detailed Reservations information
	- e. View detailed Unit information
- 3. Add or edit any detail from this application

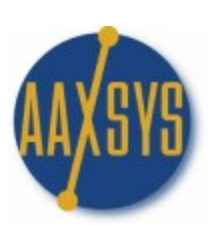

## **JOURNAL OF CLIENT FINANCIAL STATEMENTS**

Current Balance Statements

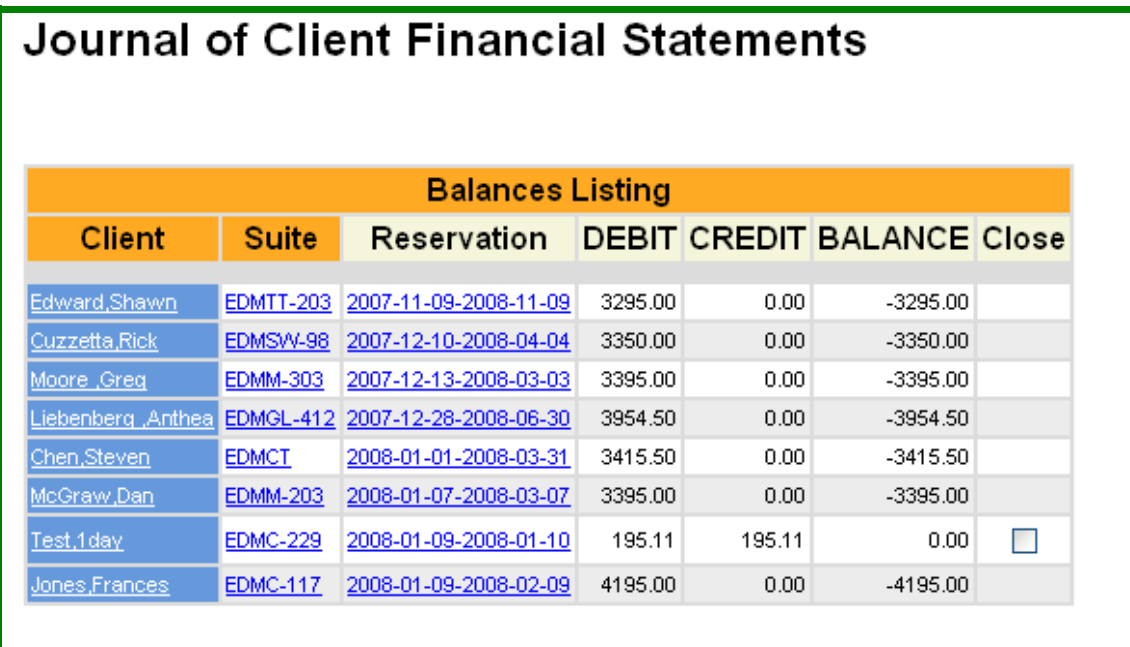

- Grand totals: Debit: 25195.11 Credit: 195.11 Balance: -25000.00
	- 1. One line Ageing Report
	- 2. Click through to
		- a. Client;
		- b. Suites; or
		- c. Reservation Detail
	- 3. Total of all selected items Always at the bottom
	- 4. Close out Reservation folios from this application
		- a. A small 'Check" Box appears automatically when
		- b. The reservation has a Zero Balance
		- c. The Departure date has passed
	- 5. Closed out folios can ALWAYS be recalled

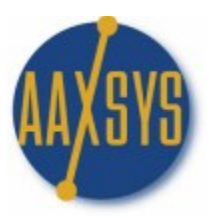

# **AGGREGATED STATEMENTS**

# **(BY COST CODE)**

Total of ALL cost codes during any selected time frame

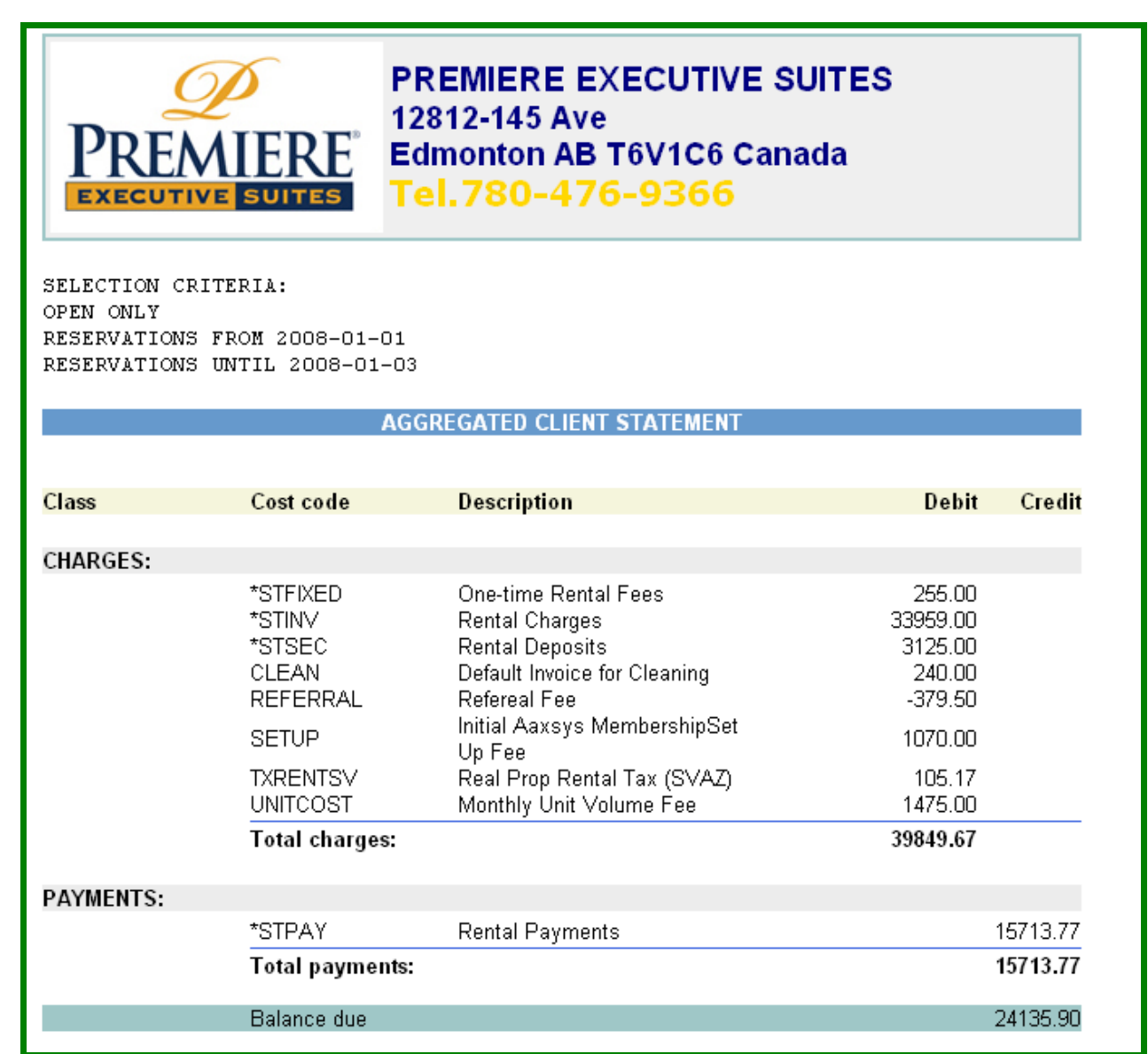

- 1. For Complete Financial Reporting during any time period
- 2. View ALL balances per cost code & totals –
- 3. Print any report from the File Menu on your Browser

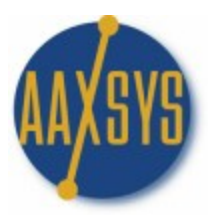

# **THE INVOICING MODULE**

Statements with New Billing (Safe Mode)

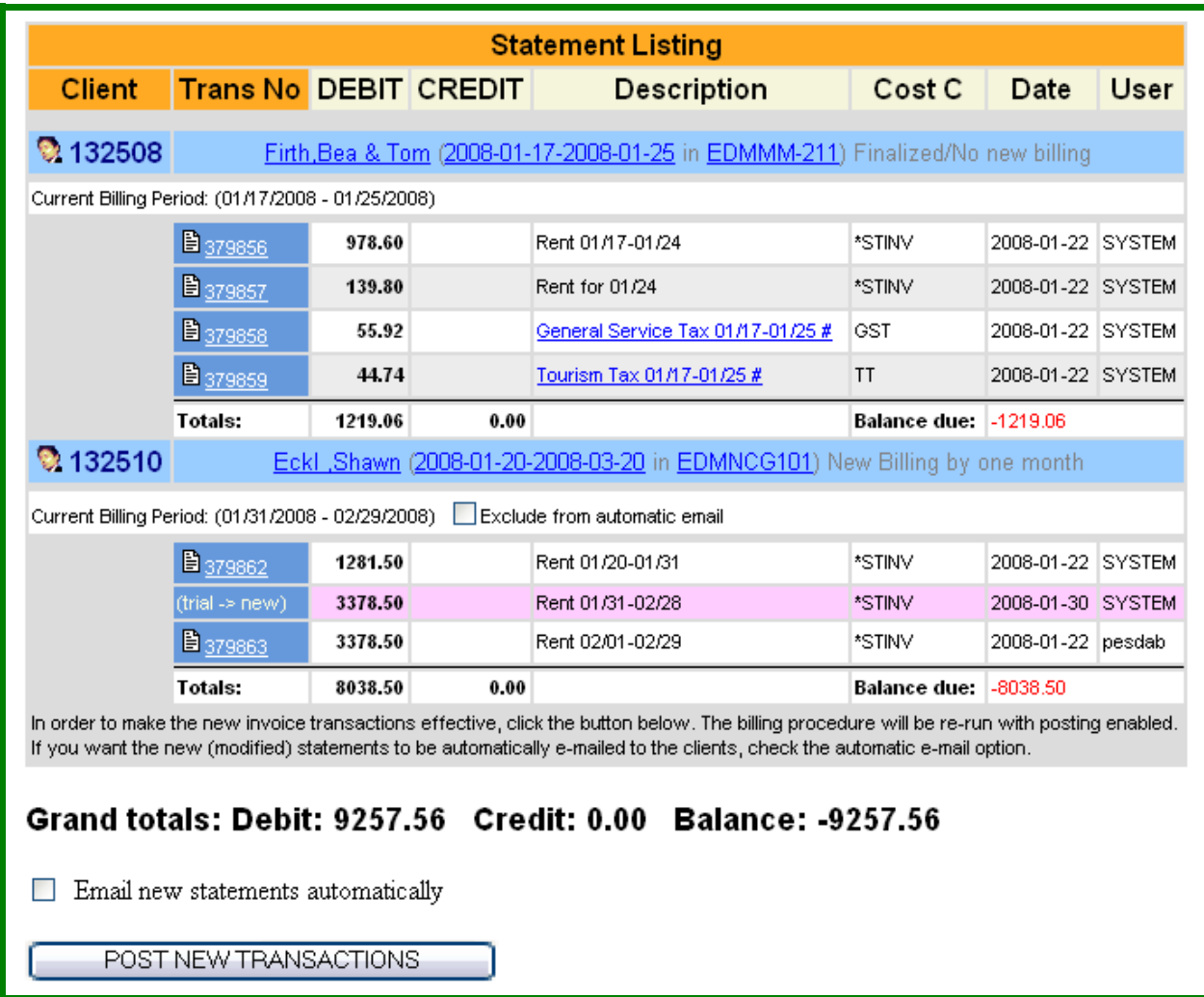

- 1. Aaxsys Automatically Updates all monthly Invoices
- 2. You set the days in advance of the due date to add rent
- 3. All NEW updates are in Pink
	- a. Review 5 or 5000 invoices all at once
	- b. E-mail automatically all at once
	- c. Exclude from automatic e-mail any that need editing
	- d. Post and e-mail the remainder
- 4. Edit & e-mail all that needed to be fixed
- 5. Aaxsys Totals ALL selections at the bottom
- 6. Transactions in Grey have been posted

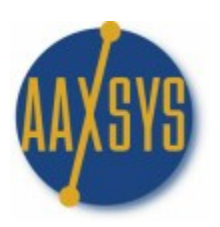

# **CLIENT FINANCIAL TRANSACTIONS**

Client Transactions Selection Page

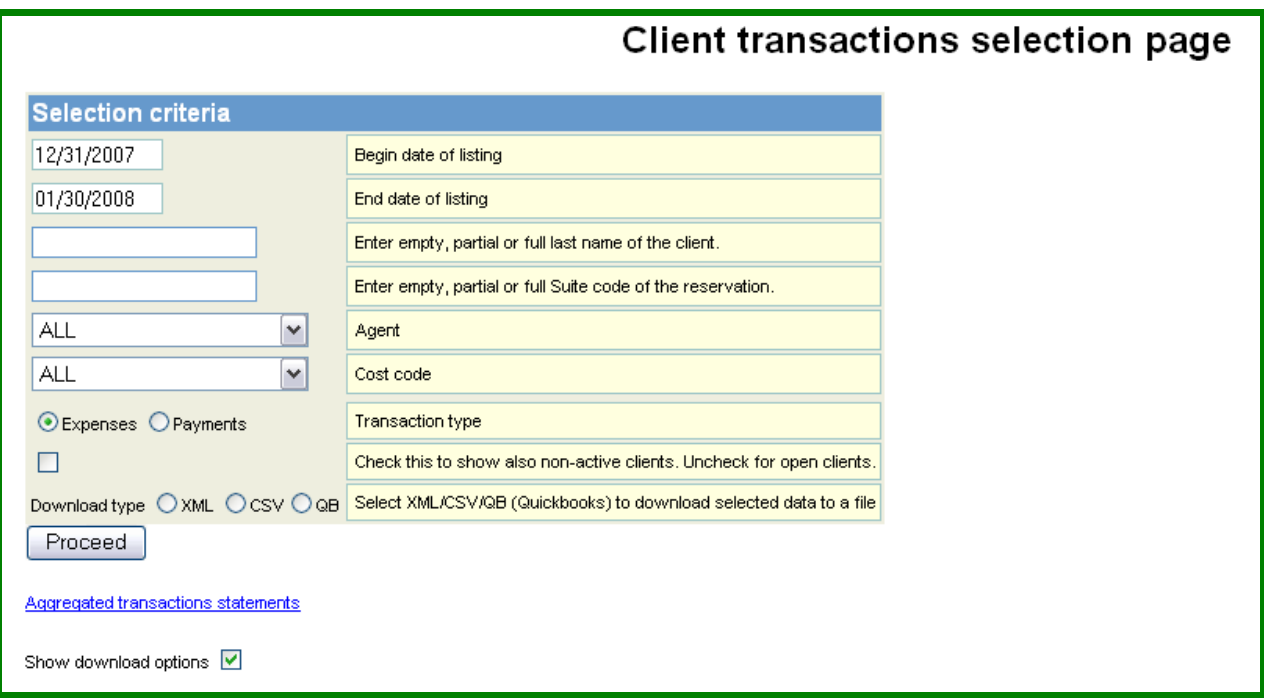

- 1. Download ALL Client (Guest) financial Transactions from here
- 2. Choose a Consistent Method of Downloading
	- a. By Date Range
	- b. Cost Code etc.
- 3. Payments & Expenses download Separately
- 4. Show 'closed' or 'non-active' clients
- 5. Choose Download type based on Accounting Package Types
	- a. XML Files
	- b. CSV Files
	- c. Quick Books (required separate programming)
- 6. Transactions download into a File & Import into your Accounting Package.
- 7. ALL transactions in Aaxsys have separate transactions Numbers
- 8. Accounting packages display an error message for downloading transactions twice.

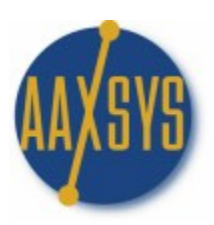

#### **NEW GENERAL CLIENT**

#### Creating a New General Client

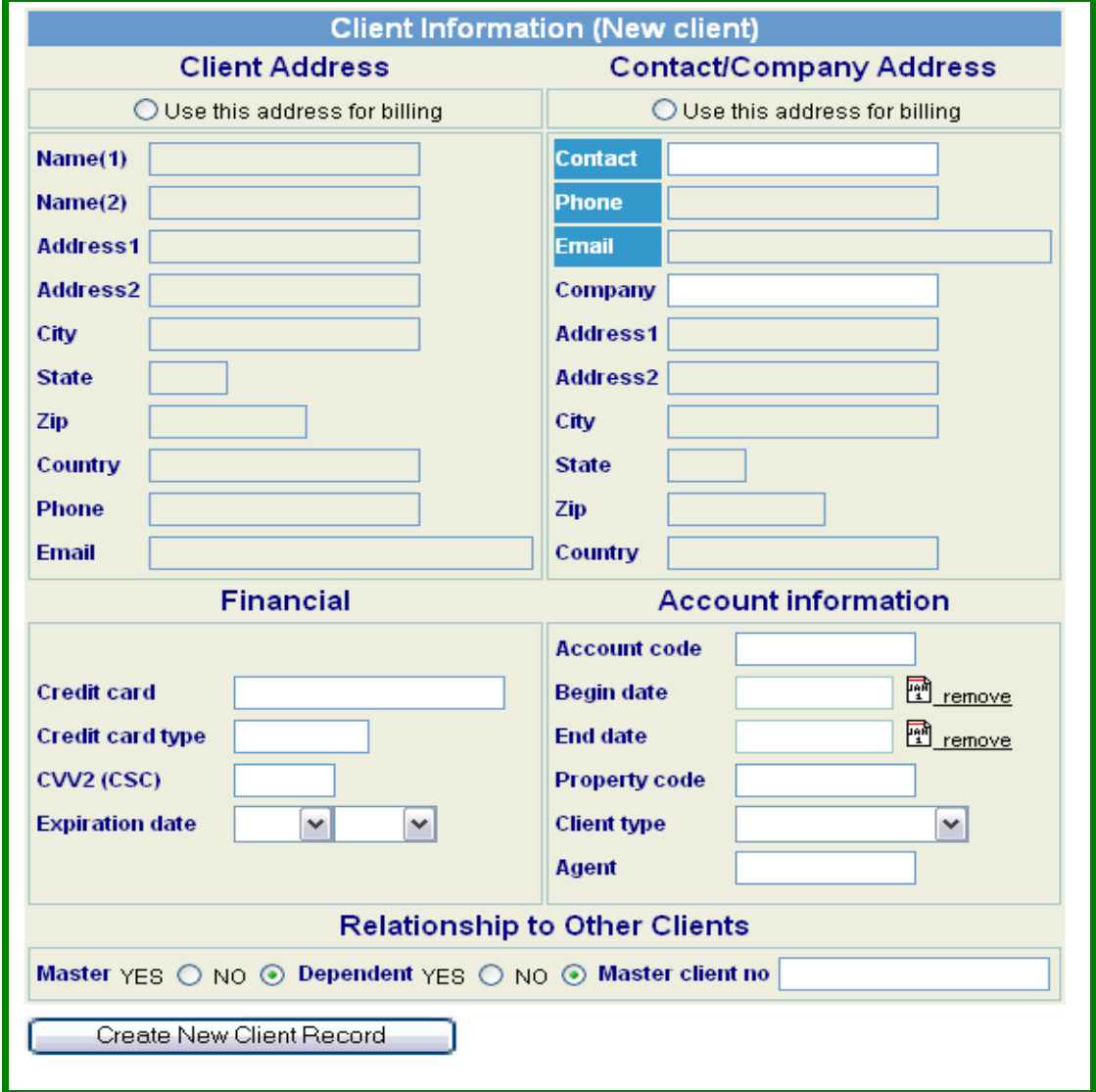

- 1. General Clients can be invoiced without Reservations
- 2. A MASTER Invoice 'without' a reservation can be created
	- a. Reservation invoices 'bundled' as dependents
	- b. Payment can be made from ONE invoice
	- c. No reservation is needed
- 3. Any Number of other clients can be invoiced independently of reservations this way

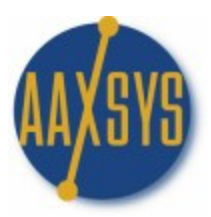

# **NEW ACCOUNT CODE**

#### Account Code Entry Page

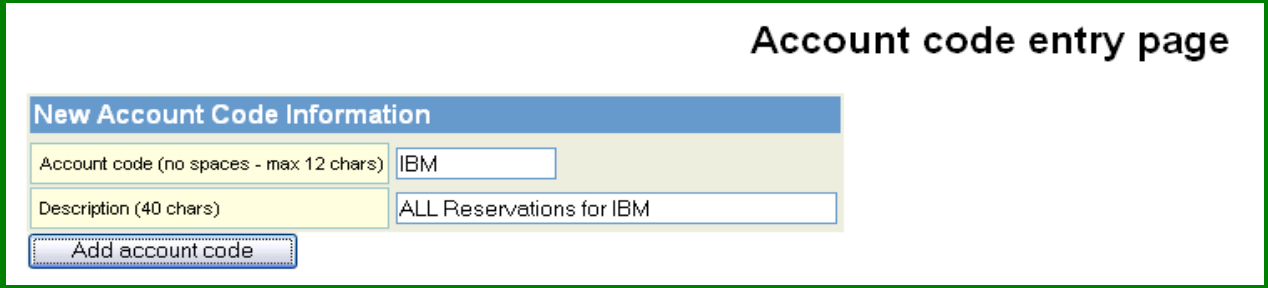

- 1. This is simply another way to set up Categories of Clients
- 2. Group all Guests & Reservations by TOTAL Company when a. There are company codes for several relocation officers
	- b. Several different offices
- 3. Any other grouping for particular clients (Guests)

# **LIST ACCOUNT CODES**

Account Code Listing for (Member Code)

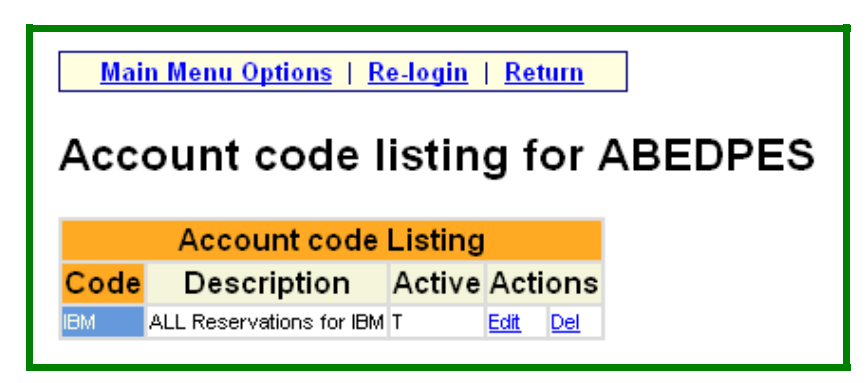

- 1. List of ALL Account Codes for Groupings
- 2. Edit or Delete
- 3. Must use Account Code in Client form to Group together

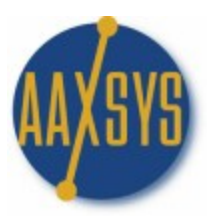

# **ADD A COMPANY**

#### Company Entry Page

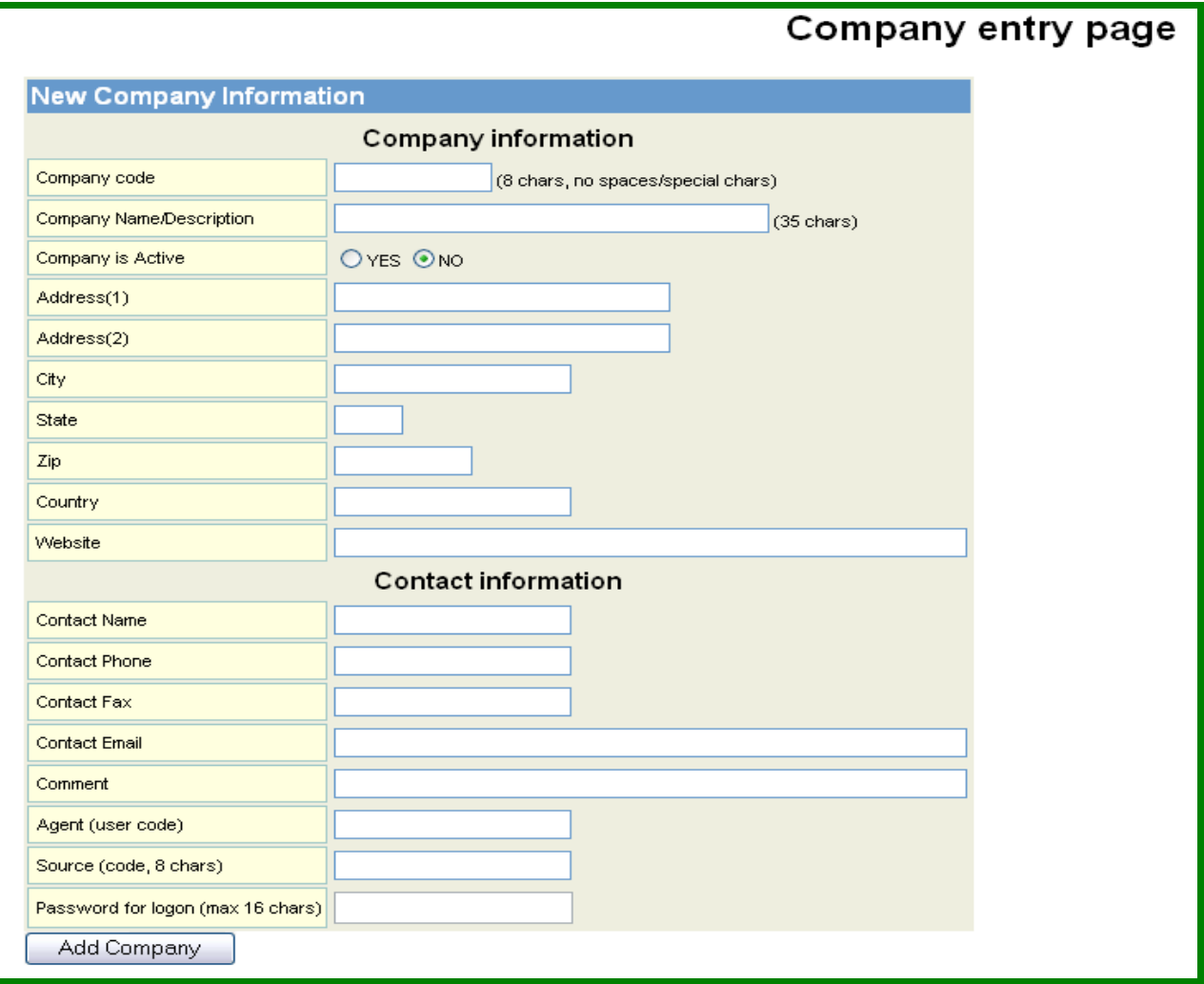

- 1. Companies (Repeat Customers) Need to be set up first for
	- a. Automatically populating reservation screens
	- b. Tracking reservations per company
- 2. Set up a different code for each representative in a company
	- a. E-mails go automatically to that person
	- b. Track the most business for marketing purposes
- 3. Use a separate code from an External Login Code for 'later use'
- 4. Fill in ALL information

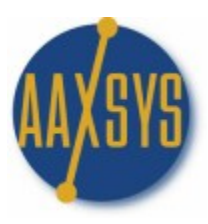

## **VIEW & EDIT COMPANY INFORMATION**

#### Company Selection Page

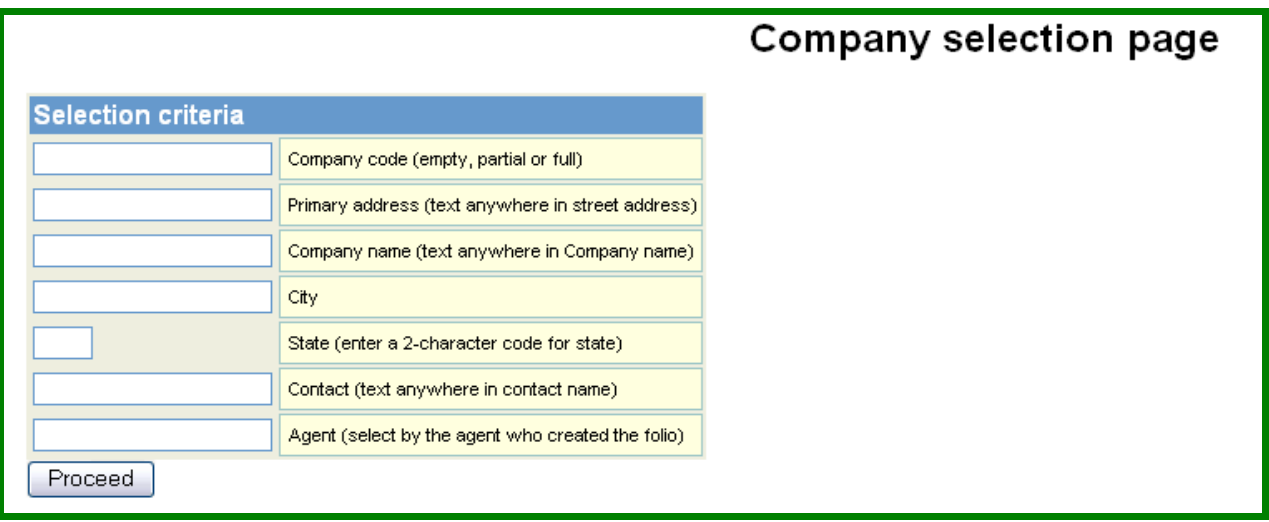

- 1. Sort by Any Criteria<br>2. Proceed onto the list
- Proceed onto the list

# **COMPANY QUERY RESULTS**

#### List of Companies

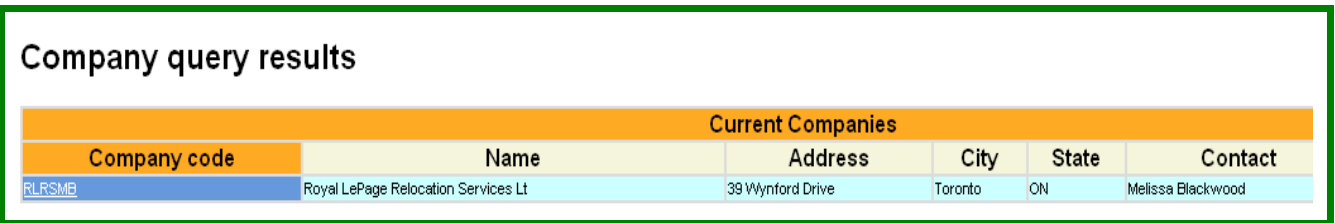

- 1. List of Companies by Code
- 2. Click through to Detail on the Company Page

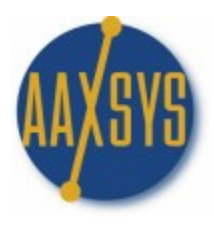

# **DETAIL ON COMPANY PAGE**

Company Information (Code)

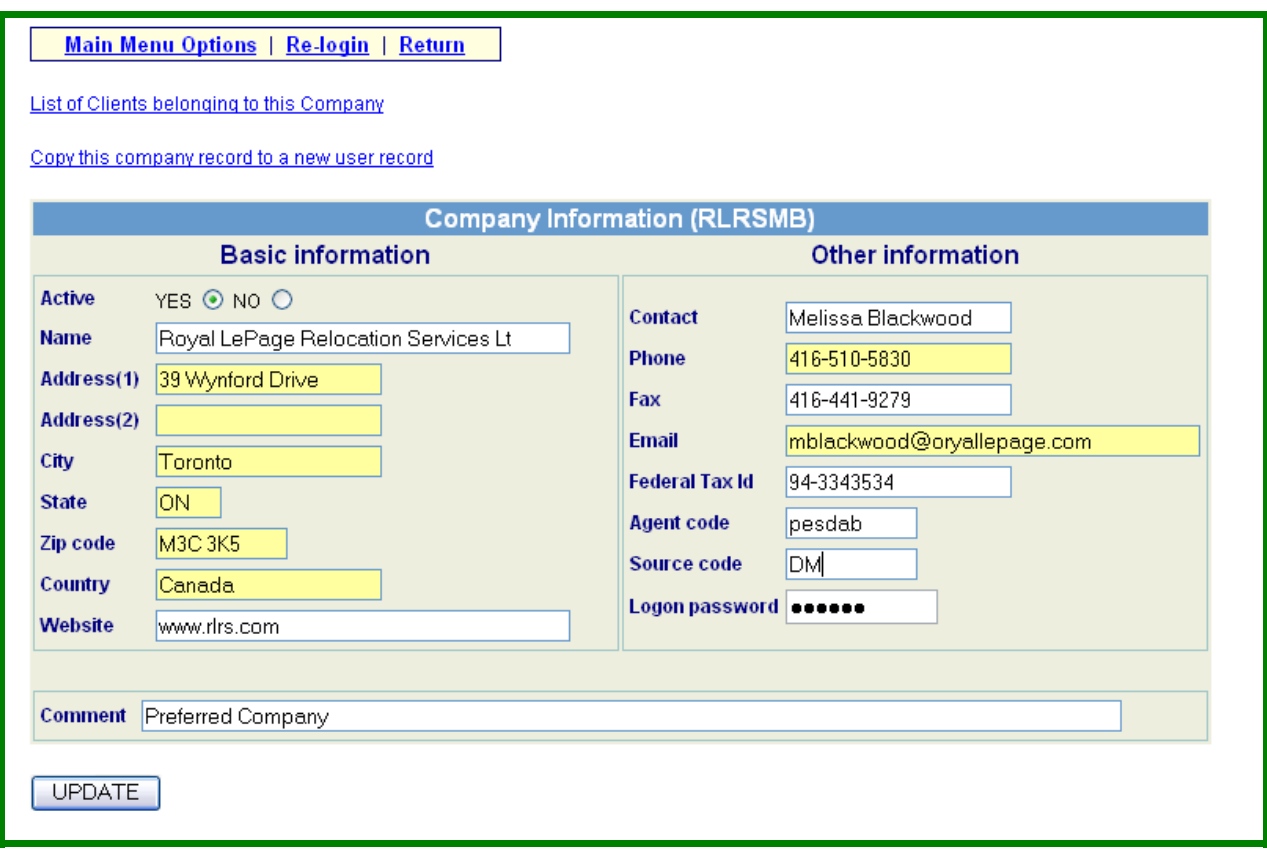

- 1. All Company information should be filled in for easy reservations
- 2. Set up a Separate Company for every reservation officer
- 3. Invoices e-mail directly to those individuals
- 4. Aaxsys tracks every reservation for every company code
- 5. Adjust pricing or other items based on volume of reservations
- 6. Copy ALL this information into a User record to create
	- a. An External User code for Reservations
	- b. A Company Code for reviewing All invoices at once
		- i. Active Reservations
		- ii. Closed Reservations

7 '. ALL reservation & client information ALWAYS remains in Aaxsys for Review at any point in time. It CAN NOT Be deleted!